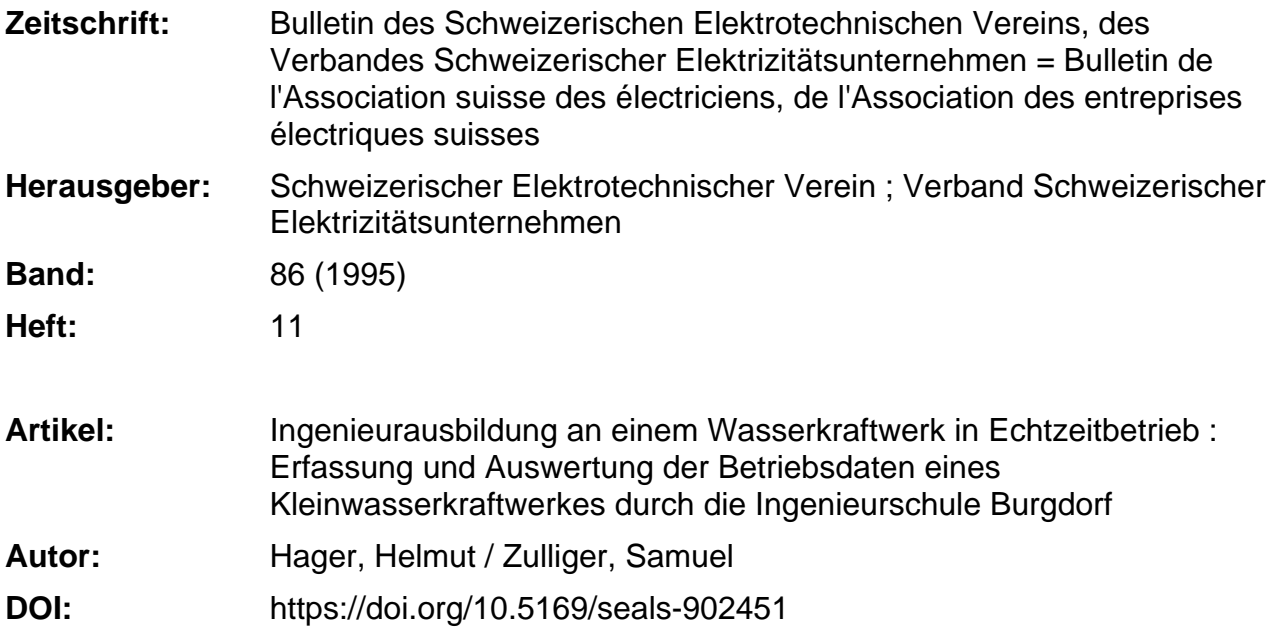

# **Nutzungsbedingungen**

Die ETH-Bibliothek ist die Anbieterin der digitalisierten Zeitschriften. Sie besitzt keine Urheberrechte an den Zeitschriften und ist nicht verantwortlich für deren Inhalte. Die Rechte liegen in der Regel bei den Herausgebern beziehungsweise den externen Rechteinhabern. [Siehe Rechtliche Hinweise.](https://www.e-periodica.ch/digbib/about3?lang=de)

# **Conditions d'utilisation**

L'ETH Library est le fournisseur des revues numérisées. Elle ne détient aucun droit d'auteur sur les revues et n'est pas responsable de leur contenu. En règle générale, les droits sont détenus par les éditeurs ou les détenteurs de droits externes. [Voir Informations légales.](https://www.e-periodica.ch/digbib/about3?lang=fr)

# **Terms of use**

The ETH Library is the provider of the digitised journals. It does not own any copyrights to the journals and is not responsible for their content. The rights usually lie with the publishers or the external rights holders. [See Legal notice.](https://www.e-periodica.ch/digbib/about3?lang=en)

**Download PDF:** 28.04.2025

**ETH-Bibliothek Zürich, E-Periodica, https://www.e-periodica.ch**

Beim Neubau des 65-kW-Kleinwasserkraftwerks «Mülibach» in Burgdorf wurde schlossen, den Betrieb dieser Anlage in den Unterricht der dortigen Ingenieurschule (ISB) einzubeziehen. Zu diesem Zweck wurden zwischen dem Kraftwerk und der Schule eine Datenverbindung und im Leittechniklabor der Schule Informatikmittel zur Erfassung, Übertragung, Aufzeichnung und Visualisierung der Betriebsdaten eingerichtet. An der ISB können nun die Funktion und der Betrieb des Kraftwerks modellhaft gezeigt und studiert werden. Gleichzeitig kommt der Betreiber zu einer laufenden, genauen Aufzeichnung der Betriebsdaten des Kraftwerks.

# Ingenieurausbildung an einem Wasserkraftwerk in Echtzeitbetrieb

Erfassung und Auswertung der Betriebsdaten eines Kieinwasserkraftwerks durch die Ingenieurschule Burgdorf

**Helmut Hager und Samuel Zulliger** 

Die Energietechnik gehörte schon immer zu den Schwerpunkten im Lehrangebot der Ingenieurschule Burgdorf. Im Neubau Zentrum Elektrotechnik im Tiergartenareal, welches am 18. August 1993 eröffnet wurde [1], sind daher auch bedeutende Investitionen zur Sicherstellung eines zeitgemässen Energietechnik-Unterrichts [2] getätigt worden. Dazu gehören das derne, voll abgeschirmte Hochspannungslabor [3], die 60-kW<sub>p</sub>-Photovoltaikanlage auf dem Gebäudedach [4], die netzgekop-1,1-kW-Photovoltaikanlage auf dem Jungfraujoch [5] sowie neuerdings das für Unterrichtszwecke adaptierte 65-kW-Kleinwasserkraftwerk «Mülibach», ches sich vor dem Neubau befindet. Das Konzept und insbesondere die Datenerfassung und -aufzeichnung dieses Kraftwerks werden nachstehend beschrieben.

# Kleinwasserkraftwerk als Unterrichtsobjekt

Im Tiergartenareal Burgdorf stand während Jahrzehnten eine Kleinwasserkraftanlage in Betrieb. Mit der Stillegung des damit verbundenen Unternehmens wurde sie abgebrochen. Es folgten nun Studien für eine Kombination Kleinwasserkraftwerk/ Wärmepumpe. 1985 wurde ein Konzessionsgesuch für ein Kleinwasserkraftwerk erarbeitet. Im September 1986 wurde die Konzessionsbewilligung erteilt, und die Baubewilligung erfolgte im November 1988. Während des Bachabschlags Ende 1991 konnten die Bauarbeiten begonnen werden. Die erste Stromabgabe erfolgte ab Oktober 1992 in das Niederspannungsnetz der Industriellen Betriebe der Stadt Burgdorf (IBB). Die Firma Geleisebau AG betreibt das Kraftwerk.

Der Kanton Bern hatte zu Beginn sein Interesse angemeldet, das Kleinwasserkraftwerk in den Unterricht der Ingenieurschule Burgdorf, Abteilung Elektrotechnik, einzubeziehen. Aus diesem Grund wurden einige Projektänderungen speziell für die Schule gemacht:

- Anstelle des geplanten Asynchrongenewurde ein Synchrongenerator samt Erregereinrichtung eingebaut.
- Für den Unterrichtsbetrieb wurde zusätzlich ein Maschinenhaus gebaut.

Es war zuerst geplant, das Kraftwerk ohne ein Maschinenhaus zu bauen. Die

#### Adresse der Autoren:

Dr. Helmut Hager, Dipl. El.-lng. TH, Professor, und Samuel Zulliger, El.-lng. HTL, Ingenieurschule HTL, 3400 Burgdorf.

# Kleinwasserkraftwerk

Rechenreinigungsanlage und der Generator wären dann im Freien gestanden. Der Genewäre nur durch ein Dach geschützt gewesen. Durch den Bau eines Maschinenhauses entfiel das spezielle Dach für den Generator. Die Anlage ist damit übersichtlicher geworden, und die einzel-Teile und Schaltschränke sind frei zugänglich.

# Energietechnischer Aufbau der Anlage

Eine Rohrturbine, für geringe Fallhöhen geeignet, treibt die Anlage an. Sie ist in der Strömungsrichtung des Wassers eingebaut. Das Wasser muss nicht umgelenkt werden, und somit entstehen weniger Umlenkverluste. Der Leitapparat und das Laufrad sind hydraulisch verstellbar. Diese Hydraulik ist auch in der Lage, die Turbine bei einem Stromausfall zu schliessen.

Der eingesetzte Kraftwerksgenerator (Synchrongenerator) hat eine Nennleistung von 110 kVA. Er kann hier jedoch nur 65 kW abgeben, da der Fluss keine höhere Leistung hergibt. Der normale Betriebszustand des Generators ist kapazitiv (Abgabe von induktiver Blindleistung). Er wird auf einen Leistungsfaktor cos  $\varphi$  von 0,95 bis 1,0 geregelt. Die Verbindung des Generators mit der Turbine übernimmt ein Riementrieb mit einer Übersetzung von 1:3,75. Die Nenndrehzahl des Generators von 750 U./min wird bei einer Turbinendrehzahl von 200 U./min erreicht. Die Generatorleistung wird über drei unabhängige Stromwandlergruppen gemessen (je eine für die Kraftwerksteuerung, für die giemessung und für die Schule).

Eine Schwallklappe dient zum Regeln des Wasserstandes und zum Abführen des überschüssigen Wassers. Sie wird mit einem Hydraulikzylinder nach oben gezogen. Die Stellung der Klappe wird mittels zweier Endschalter ermittelt, welche folgende sagen über die Klappe melden: oben, unten oder Zwischenstellung. Die Klappe kann über eine Notbedienung auch manuell steuert werden. Damit im Winter die Klappe ebenfalls bewegt werden kann, müssen die Wände, mit denen die Klappe in Berührung kommt, in der kalten Periode geheizt werden.

Eine Rechenreinigungsanlage für den Feinrechen befindet sich im Innern des Gebäudes. Sie wird eingeschaltet, wenn die Differenz des Wasserstandes vor und hinter dem Rechen einen gewissen Wert überschreitet.

Eine speicherprogrammierbare Steue-(SPS) steuert die Schwallklappe und regelt den Wasserstand auf  $\pm$ 5 cm, über-

wacht die Alarme der einzelnen Anlageteiund zeigt sie an. Das An- und Abfahren des Kraftwerks geschieht ebenfalls matisch über die SPS. Bei einem möglichen Netzausfall tritt ein Frequenzfehler auf, und die SPS gibt dem Regler des Leitappaden Schliessbefehl; anschliessend wird der Generator vom Netz getrennt. Ist die Netzspannung wiedergekehrt, gibt die SPS automatisch den Startbefehl an den Regler der Turbine für den Wiederanlauf des Kraftwerks.

# Die Datenerfassung

#### Prinzipieller Aufbau der Messhardware

Für Unterrichtszwecke an der ISB ist vor allem die Datenerfassung und -auswertung von Interesse. Zurzeit können dabei die Grössen nach Tabelle I erfasst werden.

Zur Erfassung und Übertragung der Daten wurde im Kraftwerk für die ISB ein separater Elektroschrank aufgebaut, welcher im Rahmen einer Diplomarbeit mit

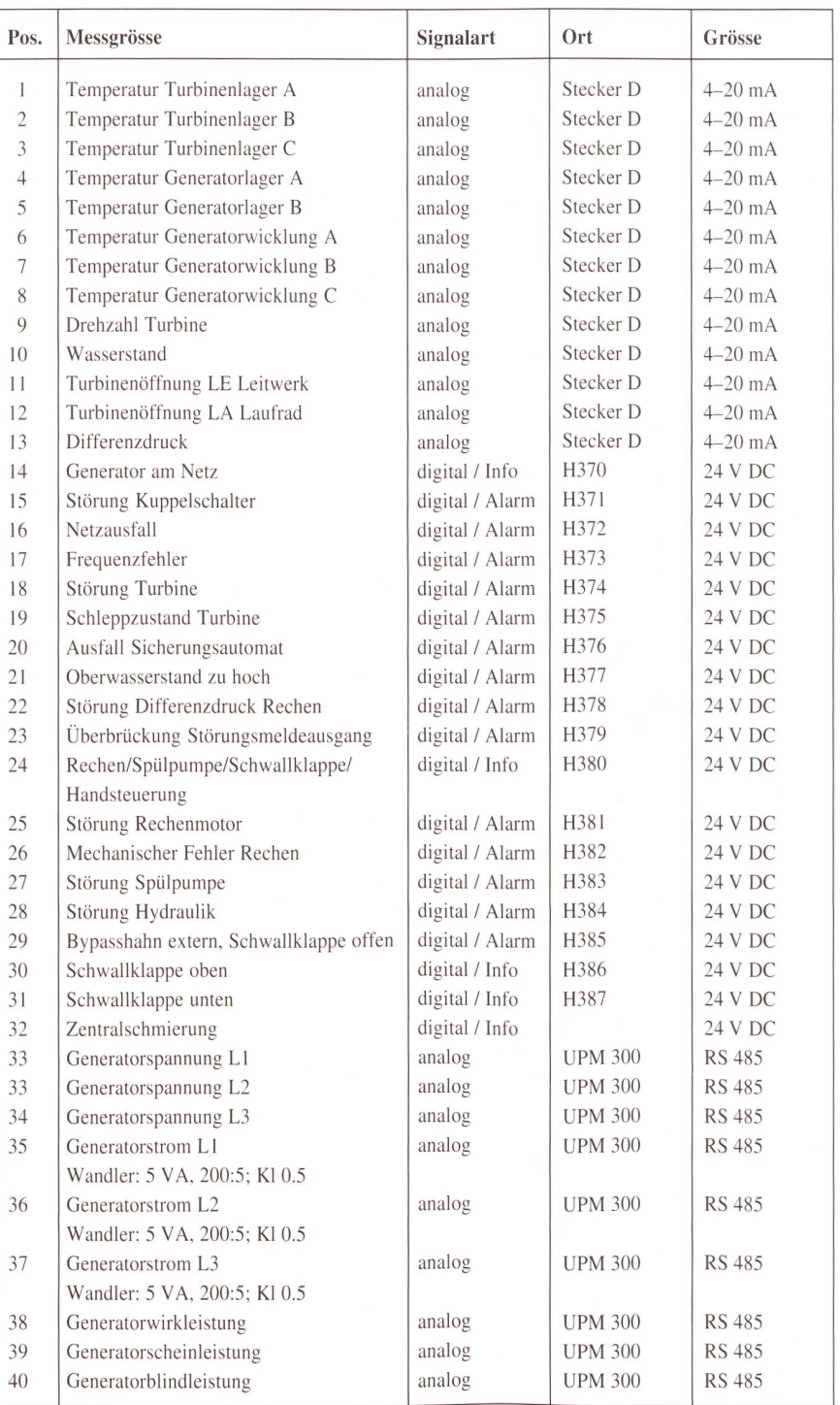

Tabelle <sup>I</sup> Erfasste Betriebsdaten

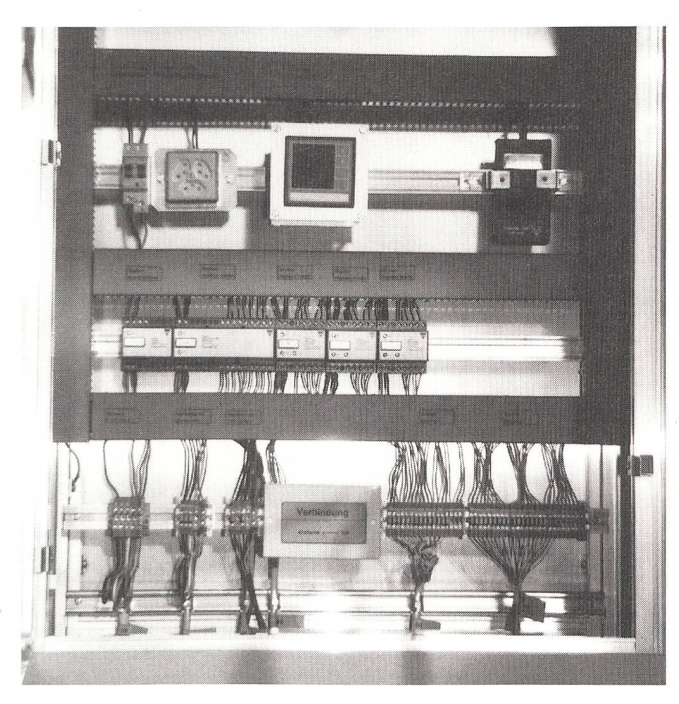

der Messhardware bestückt worden war (Bild 1). Die Messhardware dieses ISB-Schrankes wird über eine USV-Anlage (unterbrechungsfreie Stromversorgung) vom Netz der 1BB gespeist, damit die Datenabfrage auch bei Netzausfall weitergehen kann. Die USV-Anlage hat eine Nennscheinleistung von 1000 VA. Da sie durch die Messanlage nur sehr wenig lastet wird, ist somit eine Autonomiedauer von einer Stunde gewährleistet. Den piellen Aufbau der Messhardware mit ihren Schnittstellen zeigt das Bild 2.

#### Feldbussystem

Für die Datenkommunikation zwischen dem Kraftwerk und dem Leittechniklabor der ISB wurde das Dupline-System von Carlo Gavazzi eingesetzt. Es ist ein bussystem für eine offene Datenkommunikation (Bild 3). Die vom Kanalgenerator zyklisch abgefragten Module sind untereinander über eine verdrillte Zweidrahtleitung verbunden und können räumlich weit voneinander entfernt sein. In unserem Projekt werden nur Input-Module eingesetzt, welche hier Sender (Transmitter) genannt werden.

Folgende Baugruppen sind im Kraftwerk installiert:

- ein Kanalgenerator: Dieser gibt ein Kanalmuster auf den 2-Draht-Bus. Er kann an irgendeiner Stelle des Busses installiert werden, aber es ist lenswert, ihn dort zu installieren, wo die meisten Sender sind;
- drei digitale Sender: Ein digitaler Sender kann jeweils acht digitale Signale übertragen. Die Adressen der drei Senbestehen aus je einem Buchstaben

Bild <sup>1</sup> Elektroschrank der ISB im Kraftwerk Seine Konzeption und Herstellung erfolgten im Rahmen einer Diplomarbeit.

2-Draht-Bus gegeben. Dieser Baustein benötigt zwei Adressen (C-D,...) und somit <sup>16</sup> Bit. Da gleichzeitig nur ein Stromwert übertragen werden kann, müssen die Eingänge multiplexiert werden.

Folgende Baugruppen sind im Leittechniklabor installiert:

- ein Optolink: Er konvertiert die informationen in optische Signale und überträgt sie an den Oliv 24. Der Optolink-Baustein muss sich in der Nähe des Oliv 24 befinden, da die maximale Distanz des Lichtleiters 50 m nicht schreiten darf;
- ein Oliv 24-Baustein: Er wandelt die Signale des Optolink-Bausteines in RS 232-Signale um und umgekehrt. Oliv 24 wird über ein Nullmodemkabel direkt an den Rechner angeschlossen.

#### Messungen im Dreiphasensystem

Für die elektrischen Messungen ist ein Multifunktionsanzeigegerät UPM 300 gesetzt, mit dem alle elektrischen Grössen eines Dreiphasensystems gemessen und berechnet werden können. Es ersetzt mehrere statische Wandler und Messgeräte (V, A, W, VAr, cos φ, Hz). Es liefert weitere abgeleitete Grössen wie Wh, VArh, mittlere Leistung und mittleren Strom. Alle Grös-

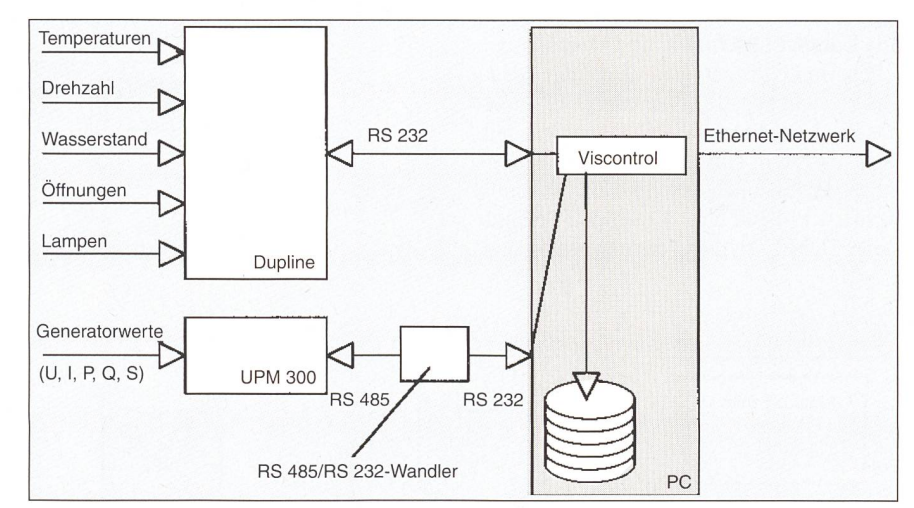

Bild <sup>2</sup> Prinzipieller Aufbau der Messhardware

 $(G, \ldots)$ . Sie stellen je ein Byte zu 8 Bit

ein analoger Sender: Er hat 16 Eingänge für Ströme im Bereich 0-20 mA. Der AD-Wandler im Baustein hat eine lösung von 13 Bit. Der Messwert wird als 3,5stelliger BCD-Wert auf den

Daten dar;

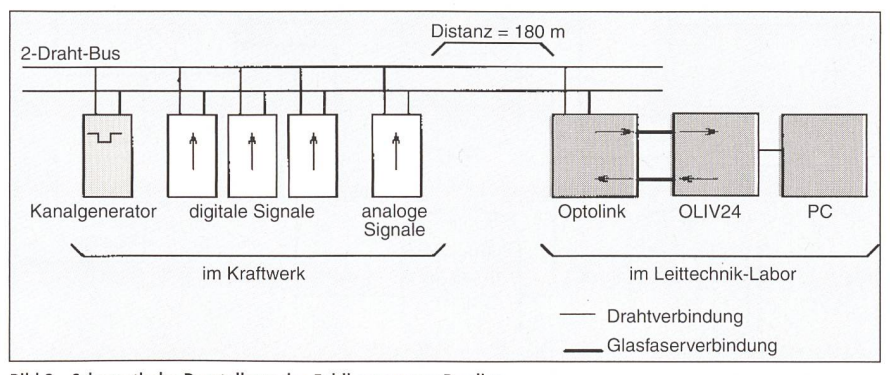

Bild <sup>3</sup> Schematische Darstellung des Feldbussystems Dupline

# Kleinwasserkraftwerk

sen werden auf einem alphanumerischen, Bild 5 Konzept des auch bei schlechten Beleuchtungsverhält- gesamten Daten-<br>nissen auf lecheren LED Display engegaigt- erfassungssystems nissen gut lesbaren LED-Display angezeigt.

Zur Kommunikation mit dem Rechner ist der Messumformer mit einer RS 485- Schnittstelle ausgestattet, über die alle Messdaten abgefragt werden können und das Messgerät parametrisiert werden kann. Die Stromeingänge von <sup>5</sup> A Nennstrom wurden an die Sekundärkreise der für die ISB reservierten 200-A/5-A-Stromwandler angeschlossen.

#### Daten-Fernübertragung

Die Daten der Messgeräte werden mit einer 180 m langen, 20adrigen, paarweise verdrillten Telefonleitung in das Leittechniklabor des Neubaus Elektrotechnik übertragen. Von diesen zwanzig Adern werden derzeit sechs verwendet:

- zwei zur Übertragung der Dupline-Signale (2-Draht-Bus);
- vier zur Übertragung der Signale vom Messumformer UPM 300 zum RS 485/ RS 232C-Konverter und damit zum Datenaufzeichnungs-PC.

Die restlichen Adern sind zurzeit noch frei.

#### Die Datenverarbeitung

#### Die Datenaufzeichnung und -verteilung

Ein im Leittechniklabor installierter tenaufzeichnungs-PC kommuniziert über die RS 232-Schnittstelle COM1 direkt mit dem Baustein Oliv 24 des Dupline-Systems. Er kommuniziert mit dem Messum-UPM 300 über die RS 232-Schnittstelle COM2. An dieser Schnittstelle hängt

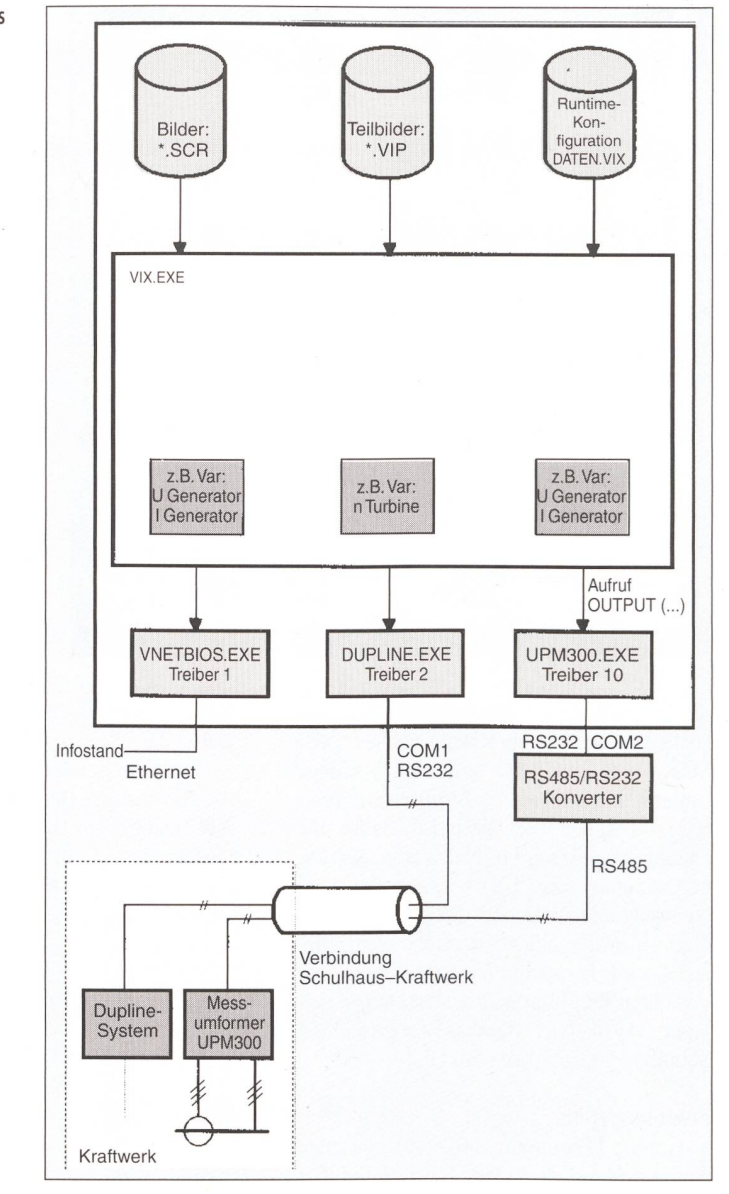

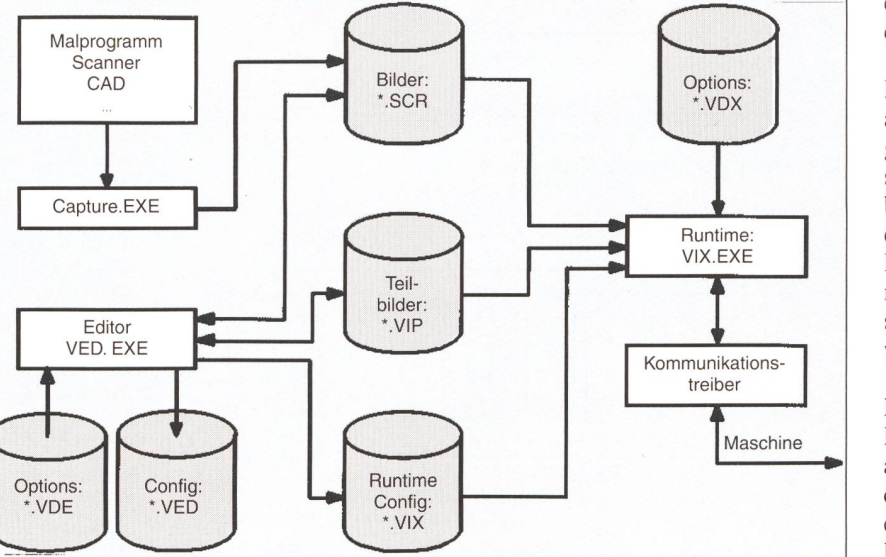

Bild 4 Struktur des Entwicklungspakets Viscontrol

ein Konverter RS 232C/RS 485, der mit einem Netzgerät gespeist wird.

Die Messdaten werden mit Hilfe des Programmes Viscontrol dargestellt und aufgezeichnet. Im PC befindet sich eine grosse Harddisk von 525 MB für die speicherung der Messdaten der letzten fünf bis sieben Jahre. Zusätzlich besteht noch ein Bandlaufwerk, um diese Daten auf Band zu speichern. Dies sollte jährlich macht werden (z. B. während des Bachabschlags, denn in dieser Zeit ist das Kraftwerk ausgeschaltet).

Um nun den PC im Infostand der ISB im Neubau Elektrotechnik mit den aktuellen Daten zu versorgen, versendet der aufzeichnungs-PC die aktuellen Werte über das interne Computernetzwerk an alle essierten PC. Beim Aufstarten können diese PC auch noch die Werte abfragen. Das Anzeigeprogramm im Infostand-PC ist

ebenfalls ein Viscontrol-Programm in einer einfacheren Version.

#### Die Prozessvisualisierung

Für die Prozessvisualisierung wird Viscontrol V2.0, ein Programm der Berner Firma Viscom, eingesetzt. Es ist ein Werkzeug zur einfachen und rationellen Erstellung von vollgrafischen, mit Maus, Trackoder Berührungsschirm gesteuerten Prozessinteraktionen. Es besteht aus einem Editor und einem Runtime-System. Mit dem Editor werden die Bedieneroberflächen aufgebaut. An die Stelle mühsamer Programmierarbeit tritt ein anschauliches Konfigurieren des Systems. Die echten Bilder, mit denen der Benutzer später arbeiwird, sind jederzeit sichtbar. Das Bild 4 veranschaulicht die Struktur dieses wicklungswerkzeugs.

Mit dem Viscontrol-Editor VED werden die Applikationen konfiguriert (=programmiert). Im Bildschirmsystem werden die Bildfolgen und die aktiven Flächen sowie die Felder für Ein- und Ausgabe von Daten definiert. Im Datensystem werden Datenpunkte, ihre Verbindung zu den Steuerungen und Verknüpfungen zwischen den Daten definiert. VED bietet die Möglichkeit, aus ganzen Bildschirmen (Screens = SCR-Dateien) Teilbilder auszuschneiden und als Teilbilder (Symbole, VIP-Dateien) abzuspeichern.

Der Editor speichert die Konfiguration einmal als VED-Datei und einmal als VIX-Datei ab. Die VED-Datei enthält alle mationen über die Konfiguration, die VIX-Datei jedoch nur die Informationen, die für das Runtime-System nötig sind.

Das Bildschirmsystem von Viscontrol hat eine Baumstruktur. In jedem Bild (SCR) können Teilbilder (VIP) zum spiel in Form von Schaltknöpfen angeordnet sein. Dahinter verbergen sich Schaltfläwelche beim Anklicken mit der Maus ein Bildschirmobjekt «Branch» aktivieren, welches ein neues Bild der tieferen Ebene aktiviert. Das Bild der nächsttieferen Ebene kann mit dem Bildschirmobjekt «Back» deaktiviert werden. Alarme können das ausserhalb der Hierarchiestufen gelegene Alarmbild aktivieren.

Die Bildschirmobjekte und kationstreiber werden durch das Datensymiteinander verknüpft. Es besteht aus den Datenpunkten (Variablen) und ihren Verknüpfungen. Variablen sind die bausteine des Datensystems von Viscontrol. Jede Variable hat einen Namen und gehört zu einem der vordefinierten Datenfür Zahlen, Binärwerte, Texte usw. Sie ist entweder intern oder steht in Verbindung mit der angeschlossenen Peripherie. Zur Konfiguration des Datensystems stehen komfortable Hilfsmittel wie Funktionen. Variablenboxen und ein kontextsensitiver Formeleditor zur Verfügung.

Mit dem Viscontrol-Runtime-System VIX werden die konfigurierten Applikatioschliesslich verwendet. VIX liest die Konfigurationsfiles (VIX) und verwendet die Bilder (SCR) sowie die Teilbilder (VIP). Um an die Daten der Peripherie zu gelangen, kommuniziert VIX mit den starteten Kommunikationstreibern.

Bevor überhaupt die Arbeit mit dem Edibeginnen kann, müssen die Bilder mit einem Zeichnungsprogramm (z. B. Deluxe Paint) erstellt werden. Capture holt sich diese Bilder aus dem Bildschirmspeicher des Rechners und legt sie im SCR-Format von Viscontrol ab. Von dort können sie im Editor weiterverwendet und noch geringfügig verändert werden.

Die Kommunikationstreiber schaffen die Verbindung von Viscontrol zur Aussenwelt. Die Datenübertragung zu Viscontrol erfolgt über das Driver-Interface. Alle Anpassungen der Kommunikation an das physikalische Medium erfolgen in den Kommunikationstreibern.

Das Bild <sup>5</sup> zeigt diejenigen Hardwareund Softwarekomponenten, welche für das Verständnis der Funktion des erfassungssystems erforderlich sind. Das

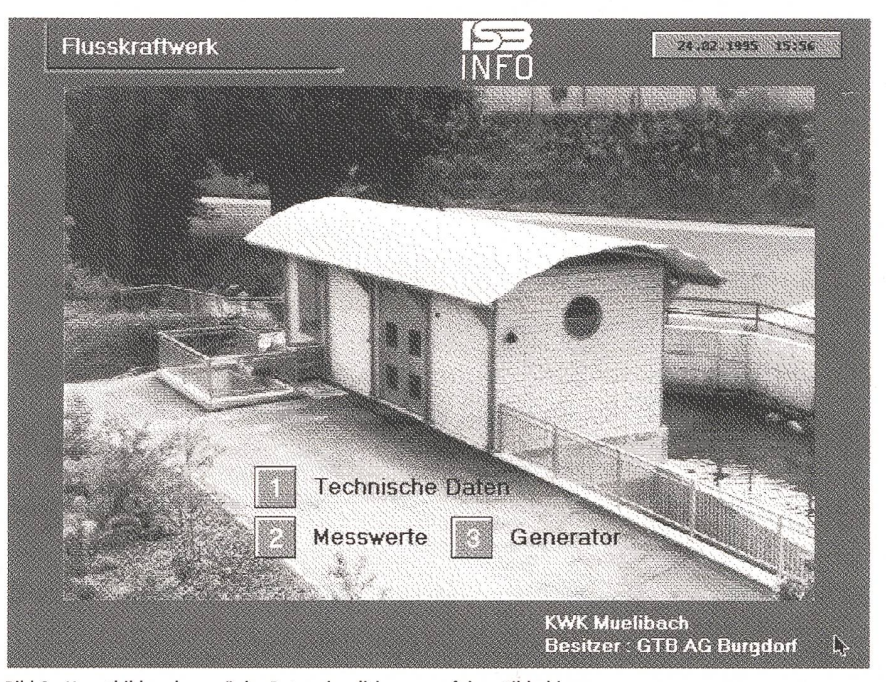

Bild <sup>6</sup> Hauptbild und -menü der Datenvisualisierung auf dem Bildschirm

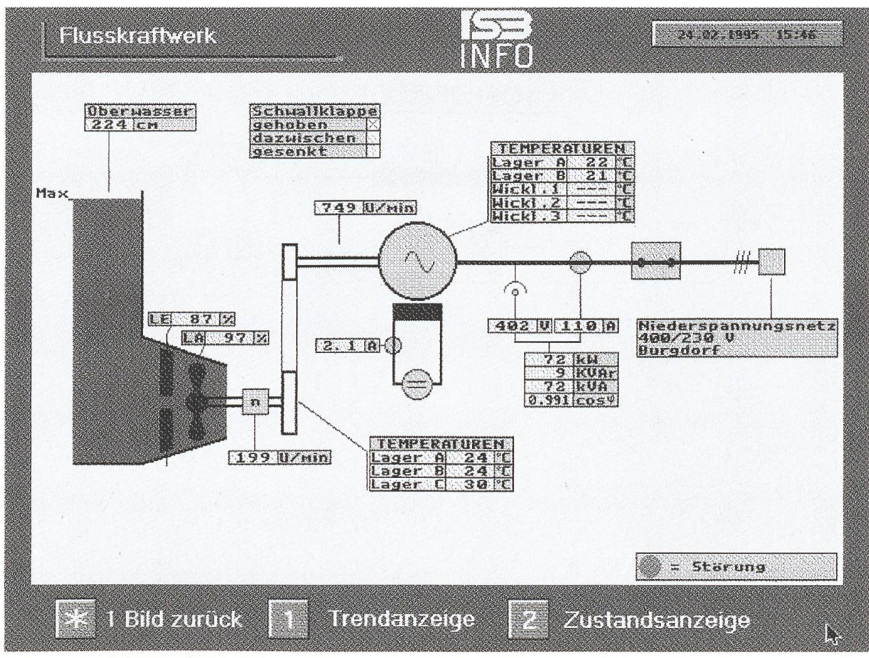

Bild 7 Visualisierung der Betriebsdaten

# Kleinwasserkraftwerk

Hauptstück des Systems ist der PC, welcher im Normalbetrieb das Runtime-System VIX.EXE mit der Runtime-Konfiguration DATEN.VIX sowie die Treiberprogramme für die Schnittstelle Ethernet, COM1 und COM2 im Arbeitsspeicher hat.

# Die Datendarstellung

Die Datendarstellung ist in vier gruppen aufgeteilt: technische Daten, Generatordaten, Messwerte und Information; sie können vom Hauptbild (Bild 6) aus angewählt werden.

Im Menüpunkt «Technische Daten» wird der Benutzer über die Technik des Kraftwerks informiert. Er bekommt so einen Eindruck vom ganzen Kraftwerk.

Bild <sup>7</sup> gibt einen Überblick über die Betriebsparameter. Die Messwerte sind dabei in folgende Gruppen zusammengefasst:

- elektrische Messwerte
- Drehzahl, Wasserstand, Leit- und Laufradstellung
- Temperaturen

Störungen werden direkt beim betroffe-Element angezeigt.

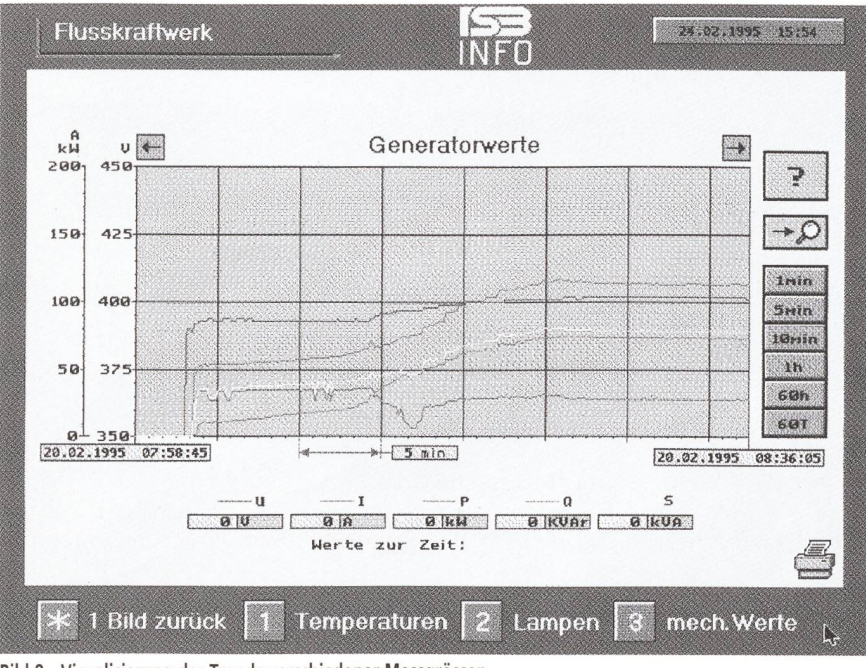

Bild <sup>8</sup> Visualisierung der Trends verschiedener Messgrössen

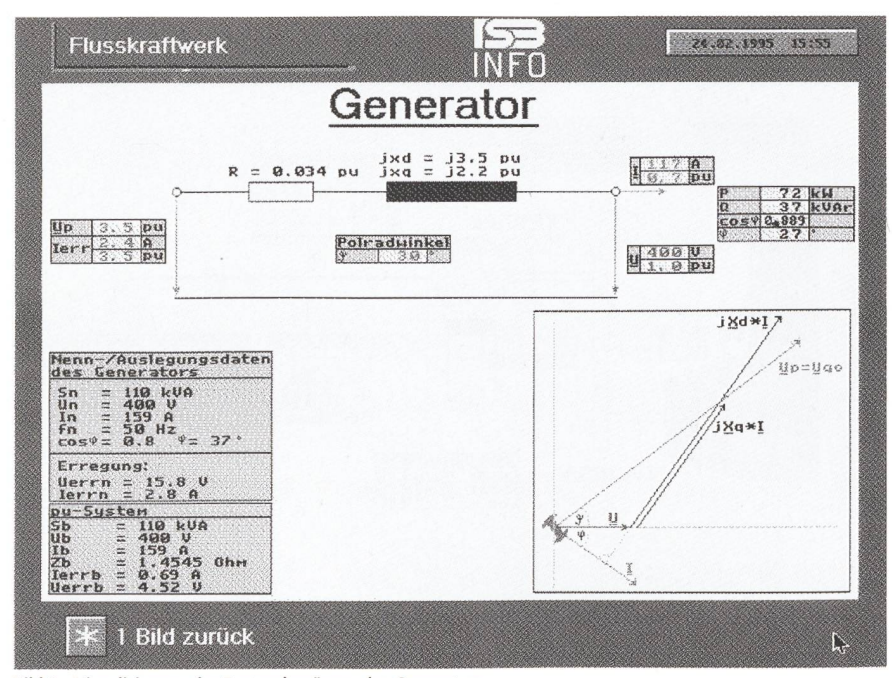

Bild 9 Visualisierung der Zustandsgrössen des Generators

- Generatorwerte  $(U, I, P, O \text{ und } S)$
- Temperaturen (Lager A, B und C der Turbine; Lager A und B des Generators)
- Lampen (alle Zustands- und Störungs-<br>lampen)
- mechanische Werte (Wasserstand, Stellung Leitapparat und Laufrad, Drehzahl der Turbine)

Ein weiterer Bildschirm (Bild 9) zeigt das Ersatzschaltbild und das Zeigerdiagramm des Generators (Schenkelpolmaschine). Das Zeigerdiagramm ist statisch, das heisst, es wird den aktuellen Werten nicht angepasst. Im Ersatzschaltbild werden die momentanen elektrischen Werte des Generators eingeblendet. Aus den Messwerten Strom und Spannung wird über die synchrone Längs- und Querreaktanz der Vektor der Polradspannung zurückgerechnet. Damit ergibt sich einerseits der aktuelle Erregerstrom und anderseits die aktuelle Lage des Polrades (Polradwinkel).

### Betriebserfahrungen

Der Normalbetrieb ist eher gleichförmig, denn in diesem Fall verändern sich die Werte kaum. Nur die Werte für die radstellung und die Leitapparateinstellung ändern sich geringfügig, wenn sich der Wasserspiegel ändert.

Beim Einschalten des Kraftwerkes gelt der Turbinenregler die Turbine langsam hoch (Bild 10). Sobald die Turbine ihre Nenndrehzahl (200 U./min) erreicht hat, wird die Erregerspannung aufgeschaltet, und zwar derart, dass am Ausgang des Generators eine Spannung ungefähr gleich der Netzspannung anliegt, Anschliessend wird die Phasenlage des Generators durch Ändern seiner Drehzahl so lange verschoben, bis die Generatorspannung synchron zur Netzspannung verläuft. In diesem Moment wird der Leistungsschalter eingeschaltet, womit der Generator ans Netz der IBB geht.

Anschliessend wird der Generator mit der maximalen Wassermenge versorgt, die der Fluss zulässt. Bis sich der Generator im stationären Zustand befindet, vergeht etwa eine halbe Stunde, da die Regelung relativ träge ist. Die Schwallklappe, welche den Wasserfluss neben dem Kraftwerk durchleitet, wird langsam geschlossen, wobei dafür gesorgt wird, dass der Wasserstand nie höher als <sup>5</sup> cm über dem Soll-Wert liegt.

Umgekehrt wird beim Abschalten des Kraftwerkes die Schwallklappe geöffnet, so dass das Wasser neben dem Kraftwerk

# Leittechnik

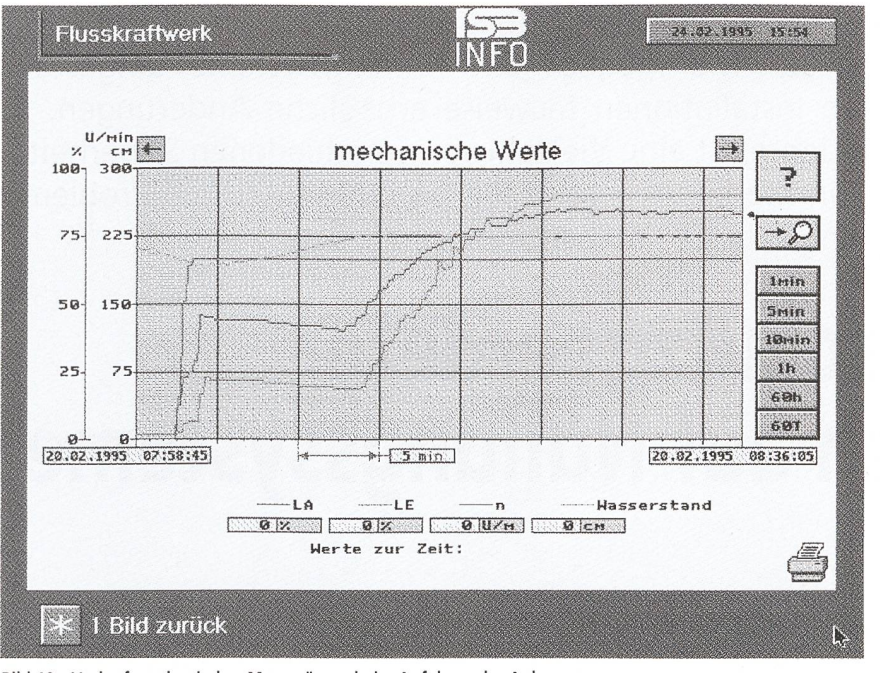

Bild <sup>10</sup> Verlauf mechanischer Messgrössen beim Anfahren der Anlage

durchfliessen kann. Gleichzeitig wird die Turbine gedrosselt, bis sie zum Stillstand kommt. Der Leistungsschalter wird geöffsobald die Turbine keine Leistung mehr abgeben kann, sondern eine solche aufnehmen würde (Motorbetrieb).

Von Zeit zu Zeit muss die Turbine spült werden. Dieses Spülen dient dazu, Schlammrückstände in der Turbine zu fernen. Zuerst wird die Schwallklappe leicht geöffnet. Dadurch wird verhindert, dass sich beim anschliessenden Schliessen der Turbine eine Überschwemmung ereignet. Dann wird der Leitapparat fast ganz geöff-Der dadurch entstehende grössere Wasserstrom spült den Schlamm in der Turbine weg. Danach wird der Leitapparat fast vollständig geschlossen. Es entsteht nun ein Rückstrom von Wasser, welcher den Grobrechen vor dem Kraftwerk reinigt. Anschliessend regelt sich die Turbine wieauf Normalbetrieb ein, ünd die Schwallklappe wird wieder geschlossen. Der ganze Spülvorgang dauert wenige nuten und wird von der SPS alle 24 Stunden veranlasst. Während des Spülvorgangs muss der Generator nicht vom Netz trennt werden.

Im Dezember 1994 gab es einen längeren Netzausfall des 16-kV-Netzes. Zu die-Zeit lief bereits eine Testversion des Datenaufzeichnungsprogramms, aber wegen des Stromausfalls konnte der Datenaufzeichnungs-PC nicht mehr arbeiten. rade damals wäre es interessant gewesen, zu sehen, wann das Kraftwerk abschaltet. Dies war der Anlass für den Einbau der oben erwähnten USV-Anlagen für den Datenaufzeichnungs-PC und für die Messhardware im Kraftwerk. Sie gewährleisten heute eine Autonomiedauer von mindestens 60 Minuten.

# Ausblick

Die Realisierung des beschriebenen jektes im Rahmen von Semester- und Diplomarbeiten erwies sich sowohl für den Betreiber als auch für die ISB als ausserornützlich. Der Betreiber kommt zu

einer genauen Aufzeichnung des Betriebes des Kraftwerks. Er kann versuchen, das Kraftwerk in einem optimalen Betriebspunkt zu fahren, und kann über längere Zeit das Optimum bestimmen. Bei Störungen besteht die Möglichkeit, zu ermitteln, ches Element für die Störung verantwortlich ist. Dadurch können Störungen schneller behoben werden.

An der Schule können die Funktion und der Betrieb eines Kraftwerks modellhaft anhand des Kleinkraftwerks gezeigt und studiert werden. Einzelfunktionen wie zum Beispiel das Synchronisieren des Generamit dem Netz können vorgeführt werden. An dieser Anlage kann auch das Funktionieren grosser Kraftwerke studiert werden, denn die meisten Elemente solcher Kraftwerke sind auch bei einem Kleinkraftwerk vorhanden. Weiter kann untersucht werden, wie rentabel ein Kleinkraftwerk überhaupt ist und mit wie vielen Betriebsstunden pro Jahr man rechnen kann.

#### Literatur

[1] Bau-, Verkehrs- und Energiedirektion des Kantons Bern: Ingenieurschule Burgdorf, Neubau Zentrum Elektrotechnik im Tiergartenareal, Aug. 1993.

[2] H. Hager: Die Fachrichtung Energie- und Leittechnik an der Ingenieurschule Burgdorf. Techpress Nr. 1/94, S. 27-30.

[3] R. Minkner: Das neue Hochspannungs- und Hochstromlabor der Abteilung Elektrotechnik der ISB. Techpress Nr. 1/94, S. 31-36.

[4] H. Häberlin: Die neue Photovoltaik-Testanlage der ISB. Techpress Nr. 1/94, S. 10-14.

[5] H. Häberlin, Ch. Beutler und S. Oberli: Die netzgekoppelte 1,1-kW-Photovoltaikanlage der Indenieurschule Burgdorf auf dem Jungfraujoch. Bull. SEV/VSE 85(1994)10, S. 11-15.

# Formation d'ingénieurs sur une centrale hydroélectrique en fonctionnement en temps réel

# Enregistrement et dépouillement des caractéristiques de fonctionned'une petite centrale hydroélectrique par l'Ecole d'ingénieurs Berthoud

Lors de la construction de la nouvelle petite centrale hydroélectrique «Mülibach» de 65 kW à Berthoud, on <sup>a</sup> décidé d'intégrer l'aménagement et l'exploitation de cette installation <sup>à</sup> l'enseignement de l'Ecole d'ingénieurs (ISB) de ce lieu. A cet effet on <sup>a</sup> établi entre la centrale et l'école une connexion de données, et dans le laboratoire de télégestion de l'école des moyens informatiques en vue d'acquérir, de transmettre, d'enregistrer et de visualiser les caractéristiques de fonctionnement. Dans le laboratoire de télégestion on dispose en continu des données selon le tableau I. A l'ISB on peut dès lors montrer et étudier le fonctionnement et l'exploitation modélisés de la centrale. Du même coup, l'exploitant de la centrale dispose d'un enregistrement précis et continuel des caractéristiques de fonctionnement. Le présent article décrit la conception de l'installation (figures 1-5) et surtout les méthodes d'acquisition, de transmission, d'enregistrement et de visualisation (figures 6-10) des caractéristiques de fonctionnement de la centrale.